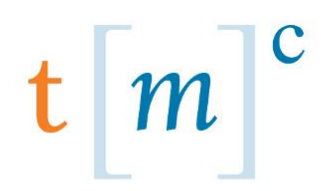

**TECHNOLOGY MANAGEMENT CONCEPTS** 

A Microsoft Dynamics<sup>™</sup> Partner

# TMC CUSTOMER PORTAL MANUAL

Technology Management Concepts | Customer Portal Manual 0 Technology Management Concepts (TMC) (310) 559 3982 www.abouttmc.com

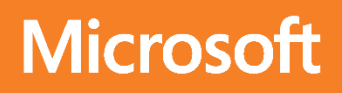

# **Table of Contents**

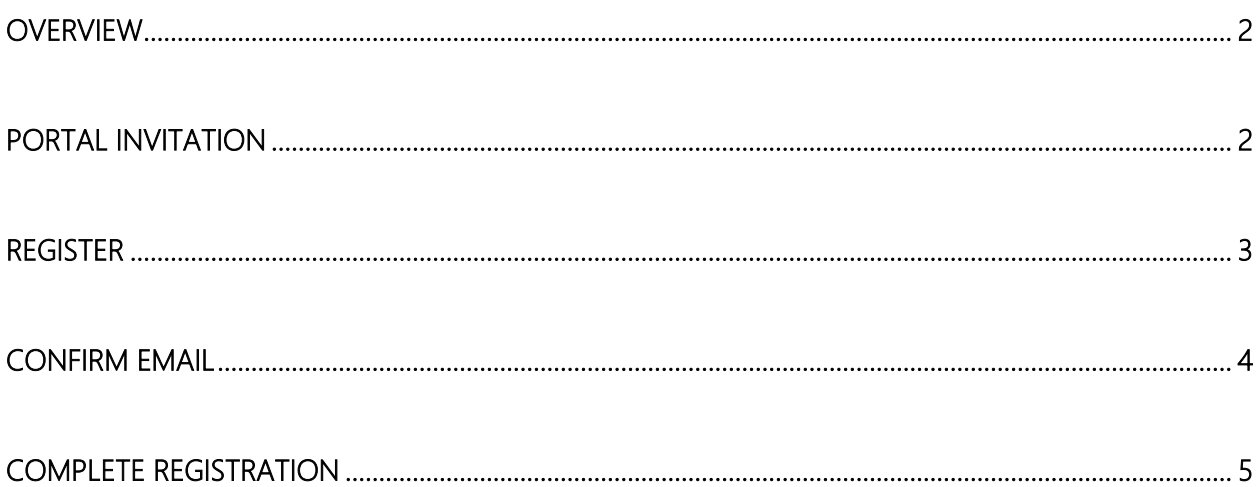

## <span id="page-2-0"></span>**Overview**

Welcome to the TMC Customer Portal User Guide. This document is a reference on how to use our Portal. Features available on the Customer Portal include

- Access 24 x 7 to electronic support
- Create initial Cases including emergency service issues
- Attach supporting documentation or files to Cases
- Update Cases
- View details on Cases reported by your organization

# <span id="page-2-1"></span>**Portal Invitation**

Open the Portal Invite email that you received and click on the link

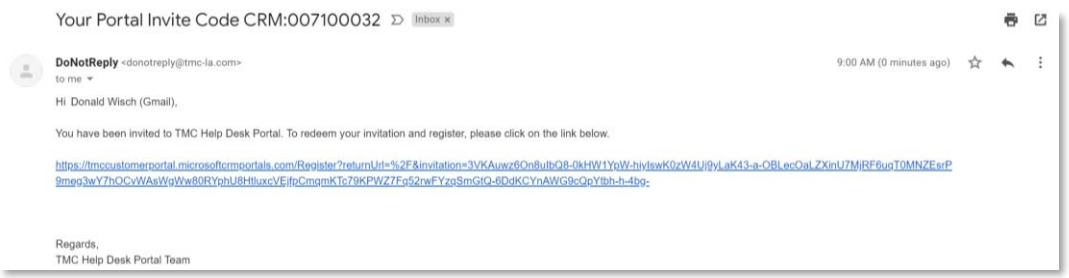

## <span id="page-3-0"></span>Enter your login information and click Register

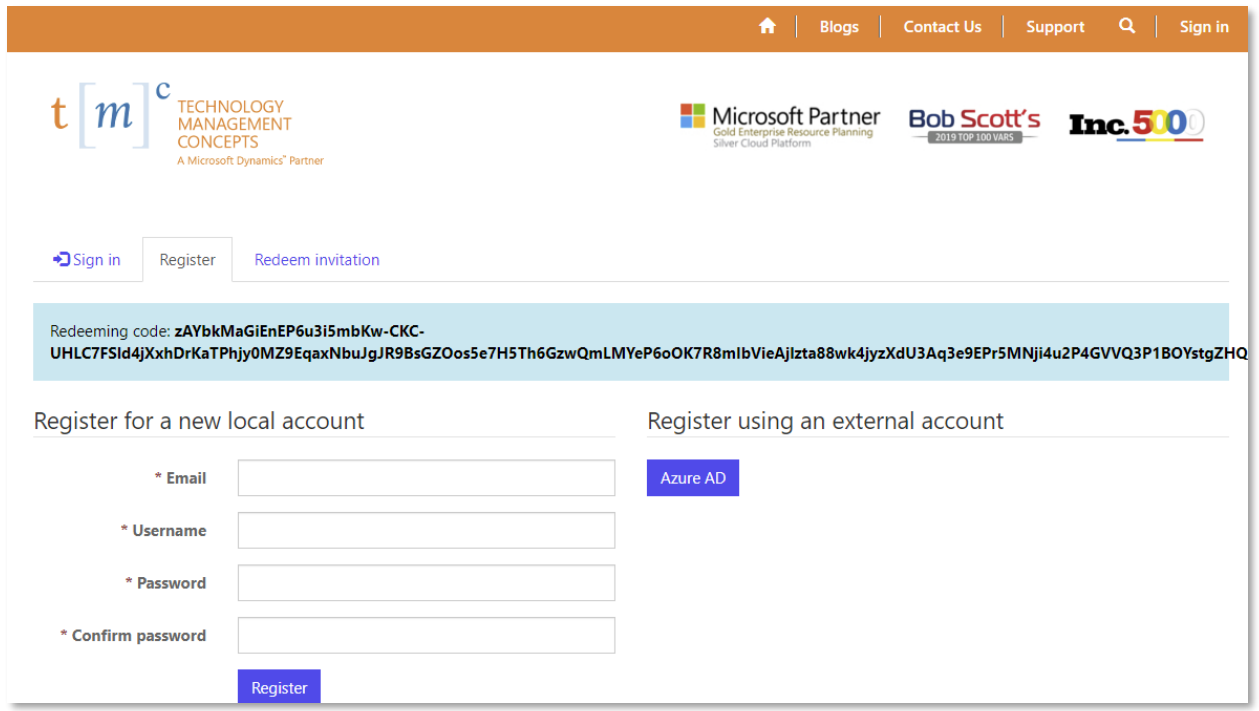

# <span id="page-4-0"></span>Confirm Email

### Click Confirm email

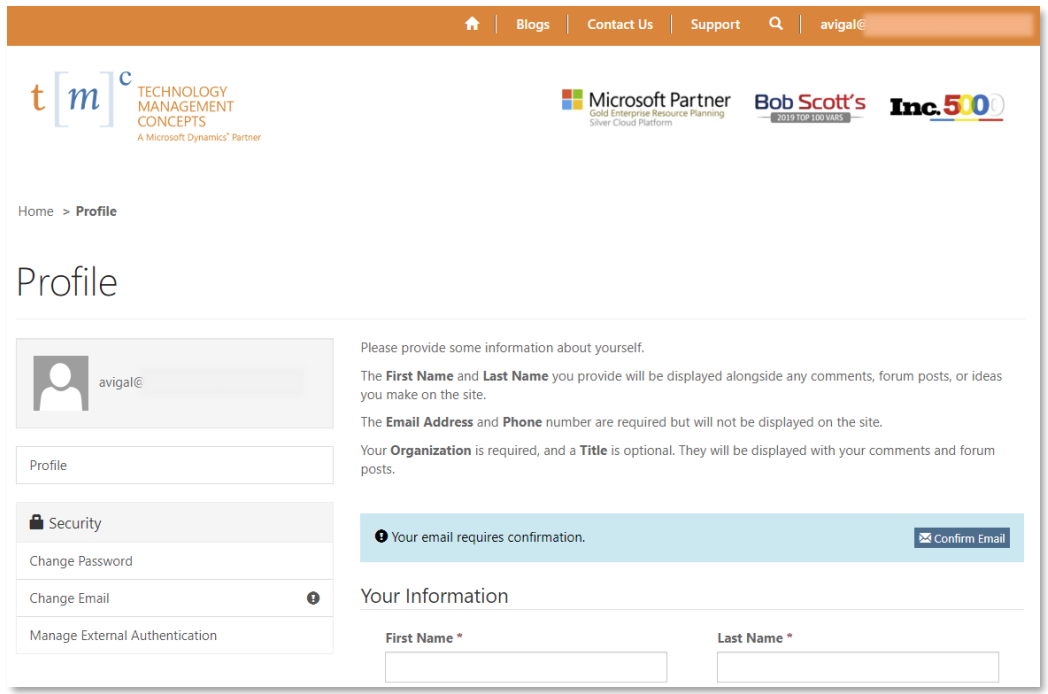

## Check your email for confirmation instructions

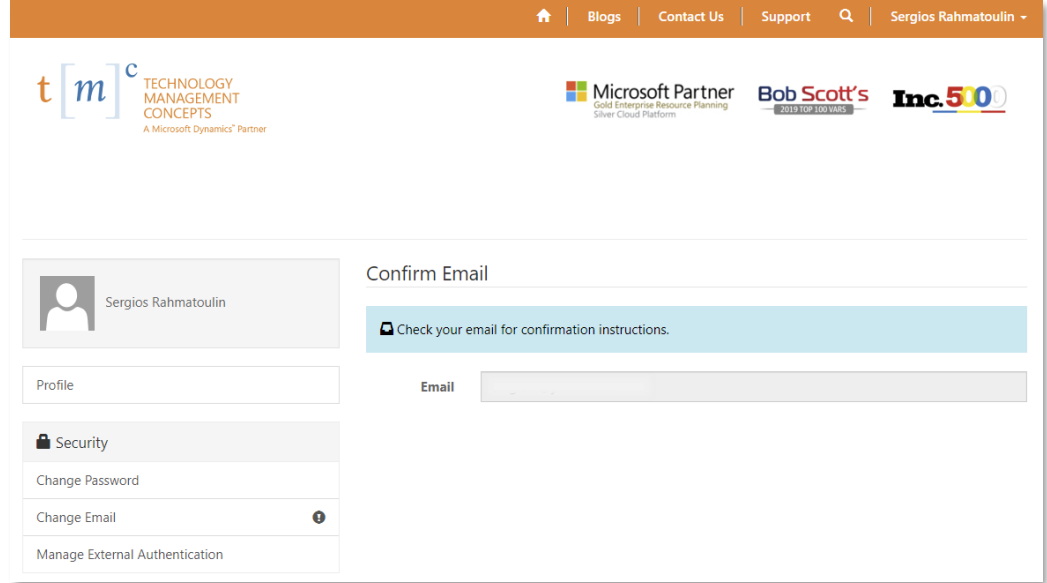

# <span id="page-5-0"></span>Complete Registration

#### Open the email you received and click Complete Registration

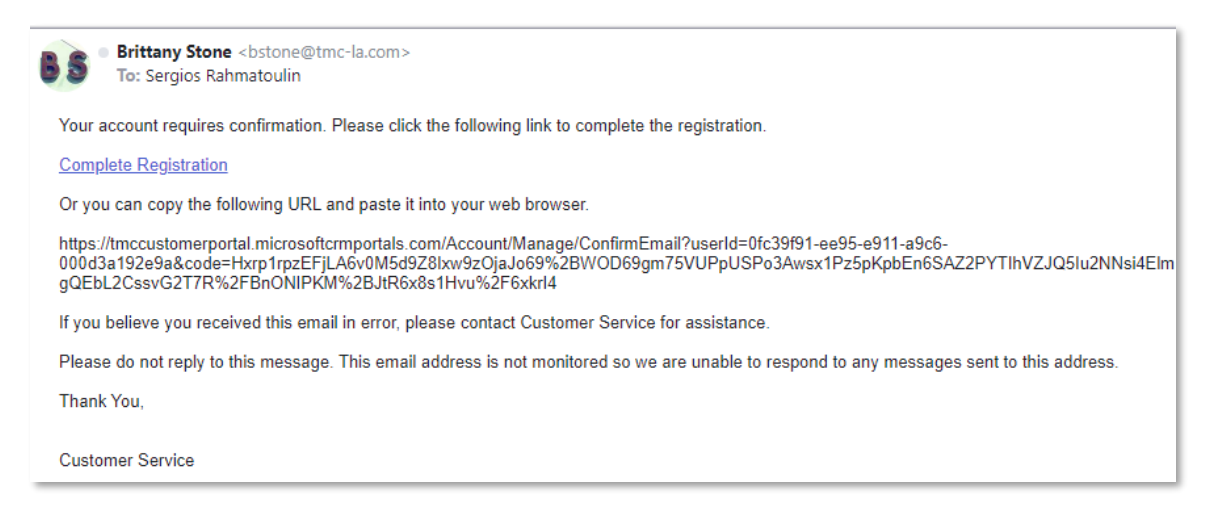

#### Your email has been confirmed successfully

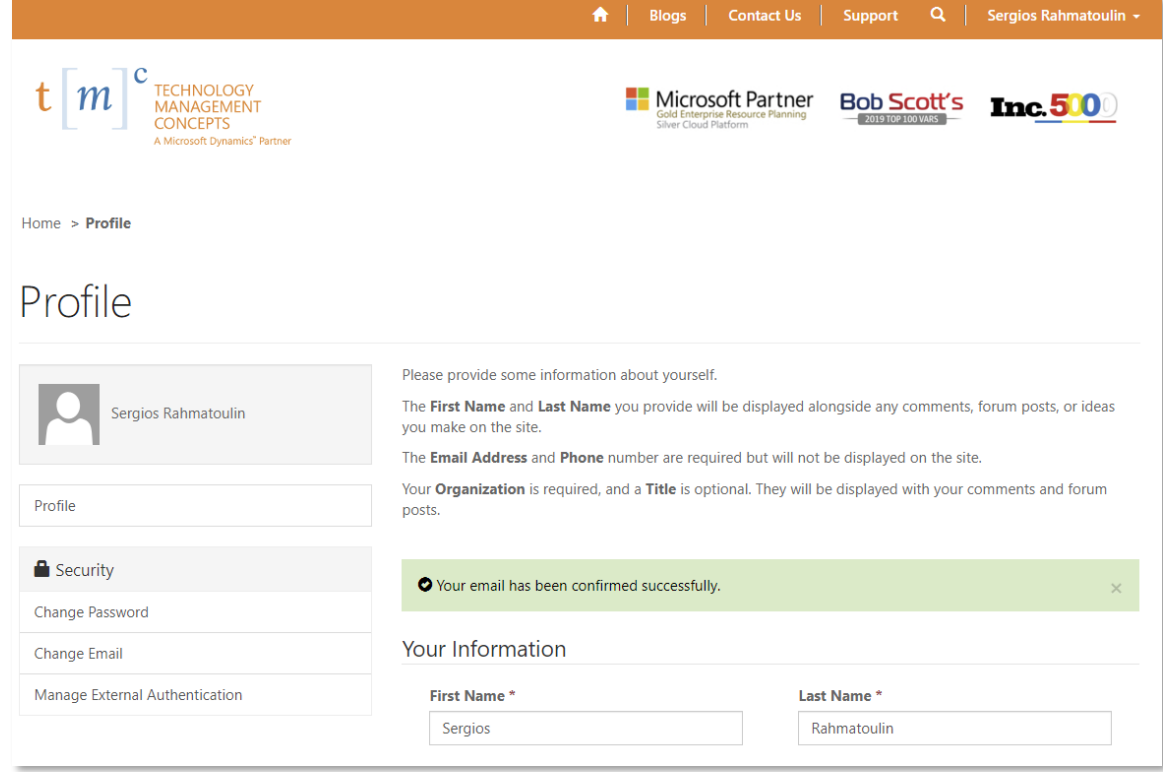

Click on Add New Ticket to create a new case

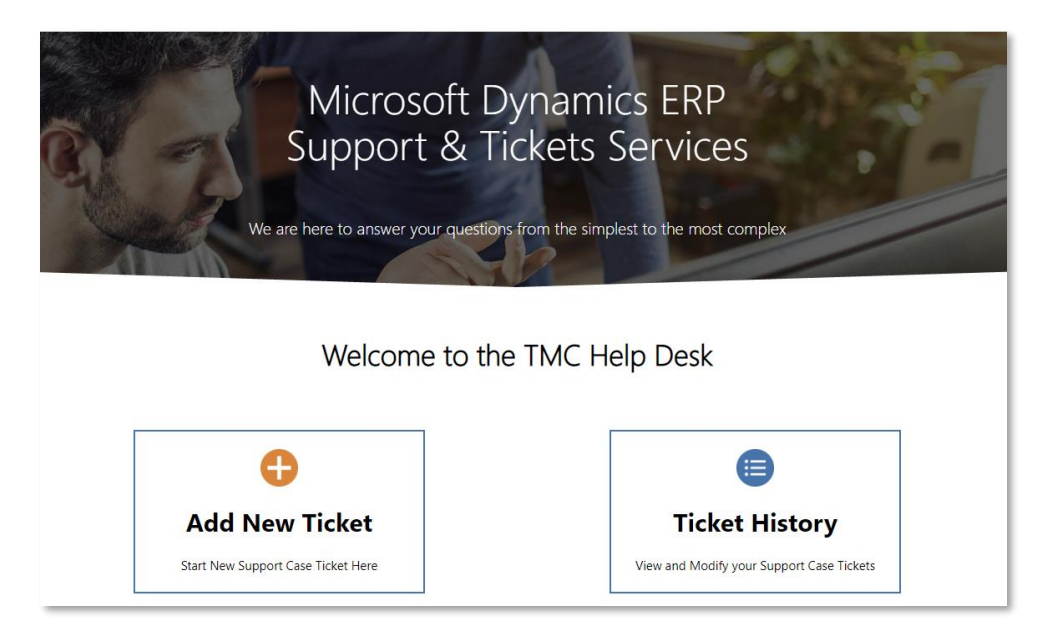

## Enter Ticket Details and click Submit

(If you need to attach a file click Choose Files and browse to the file location)

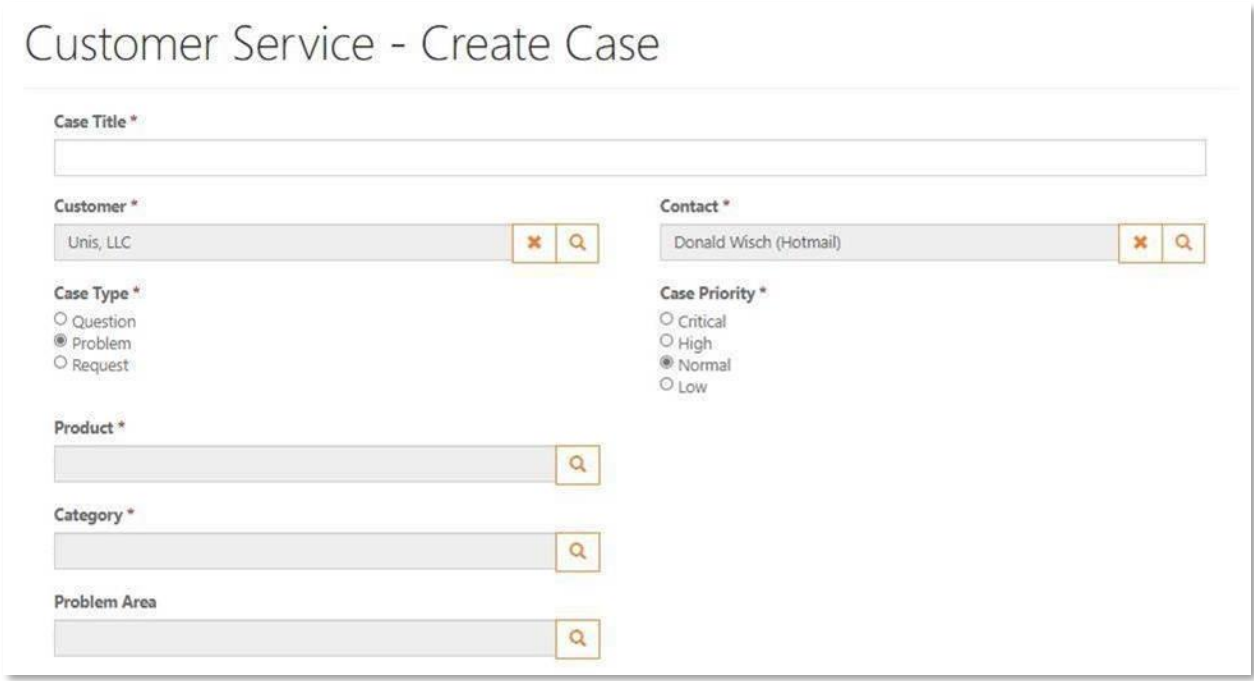

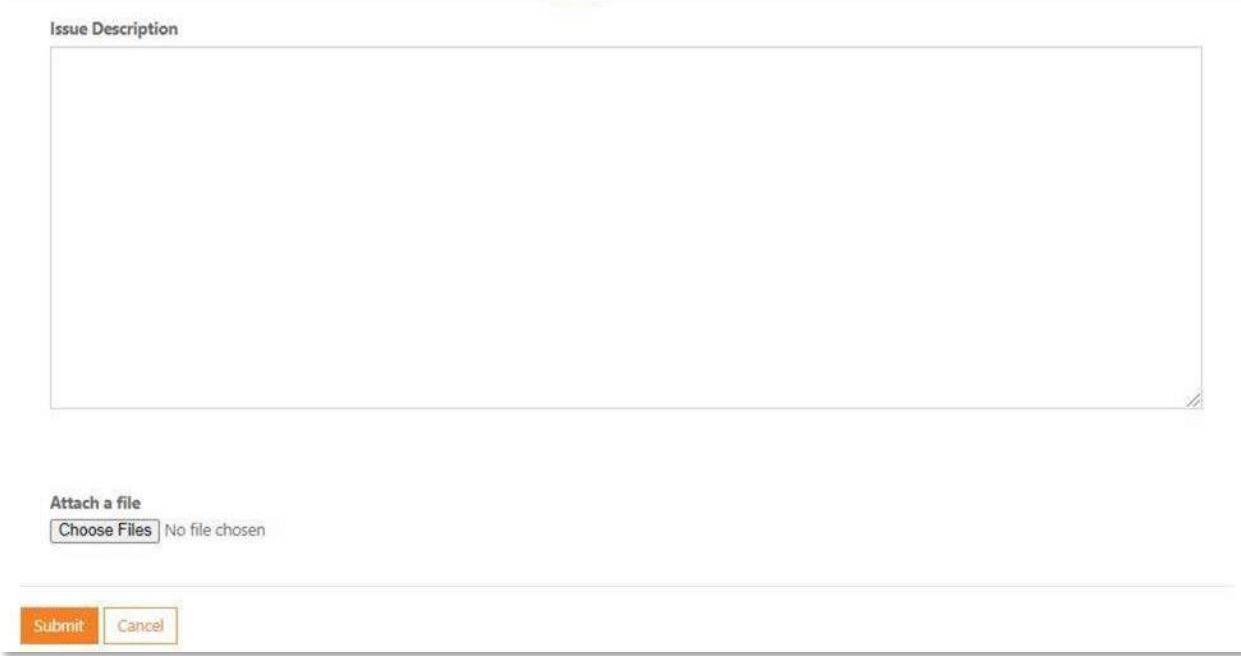

#### Your case has been submitted

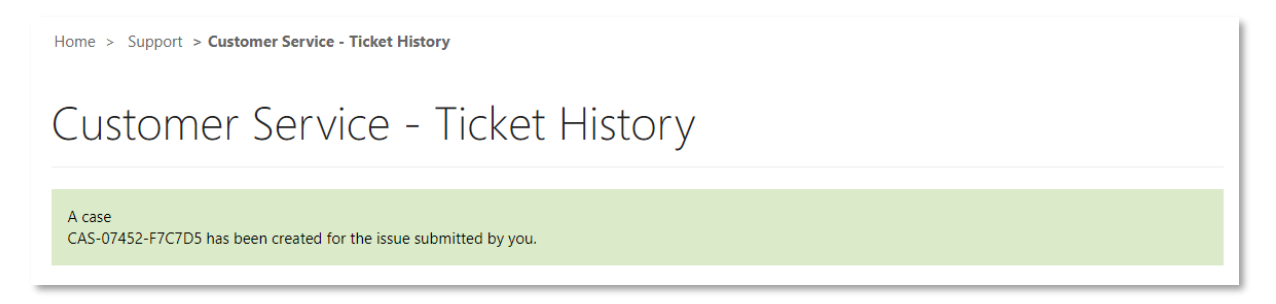

### A confirmation email has been sent

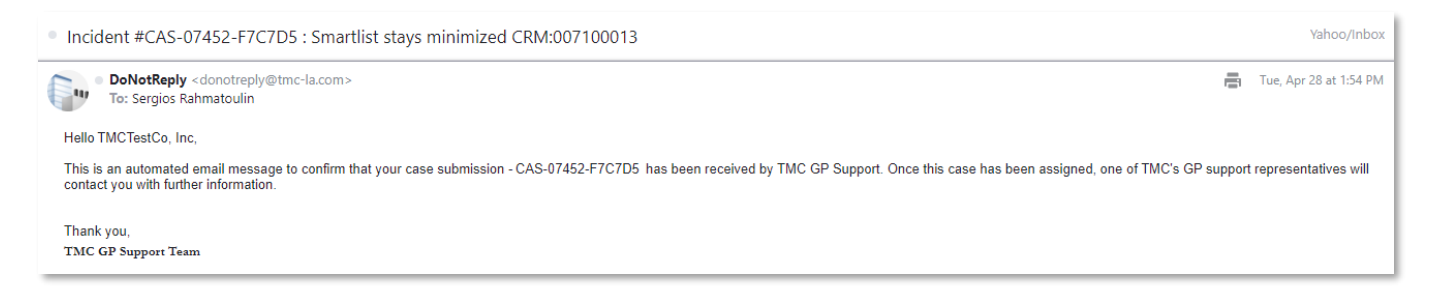

Click on Ticket History to view case history

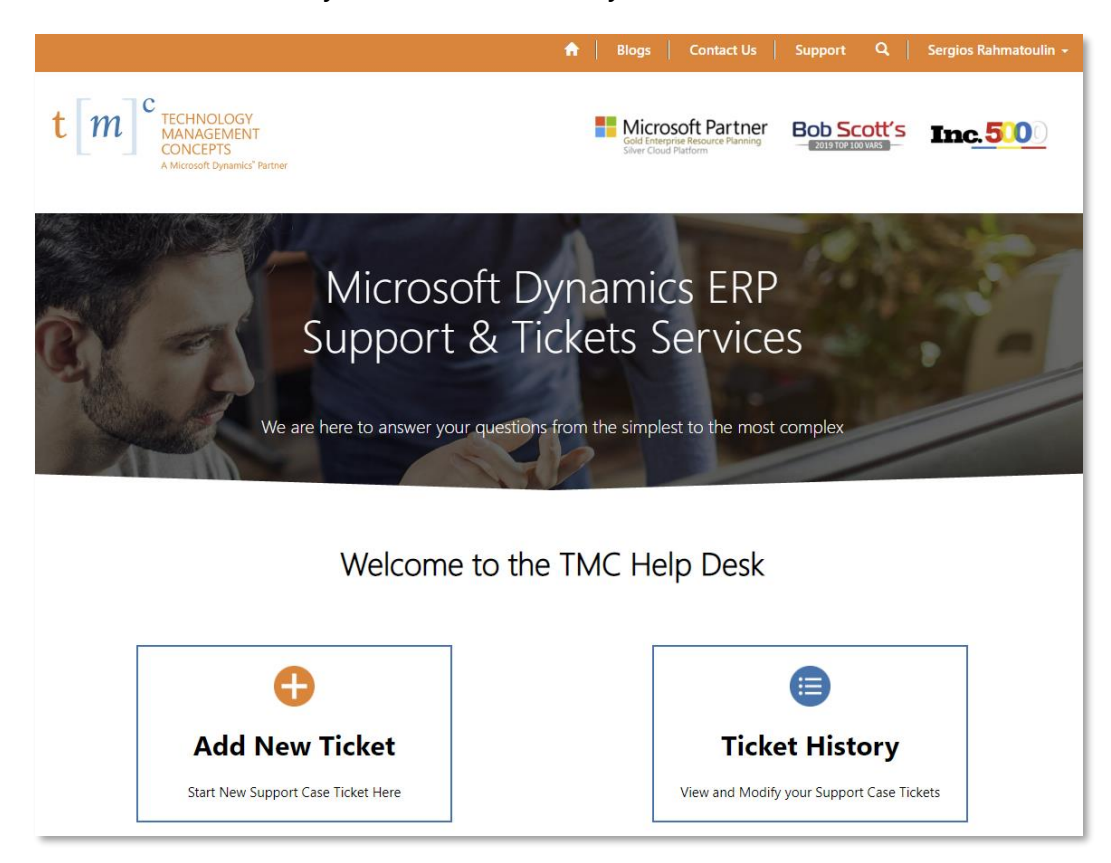

#### You can see the case you just submitted

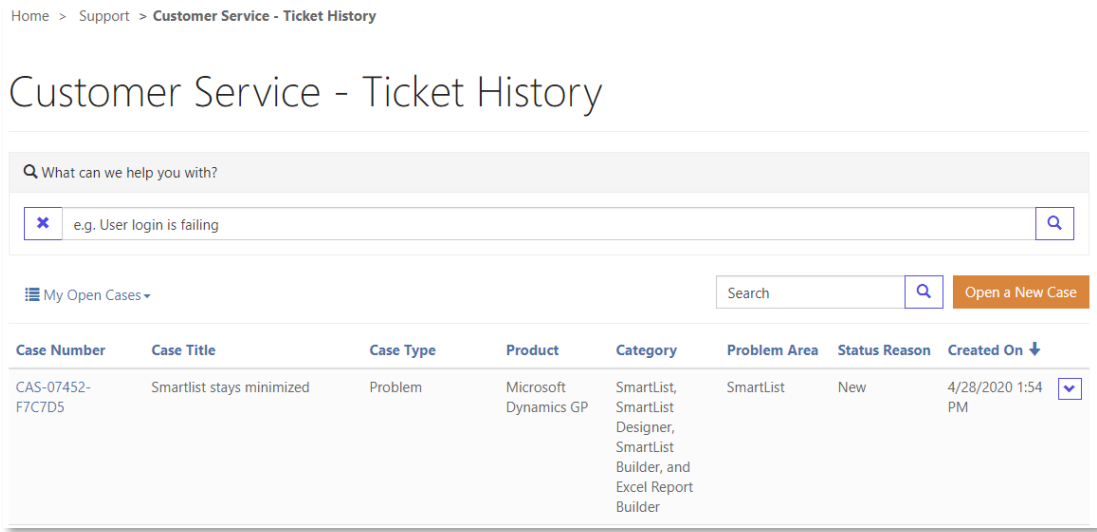

Technology Management Concepts | Customer Portal Manual 8 (2008) 2014 12:38 (2008) 2014

### Click on the case number to review case details

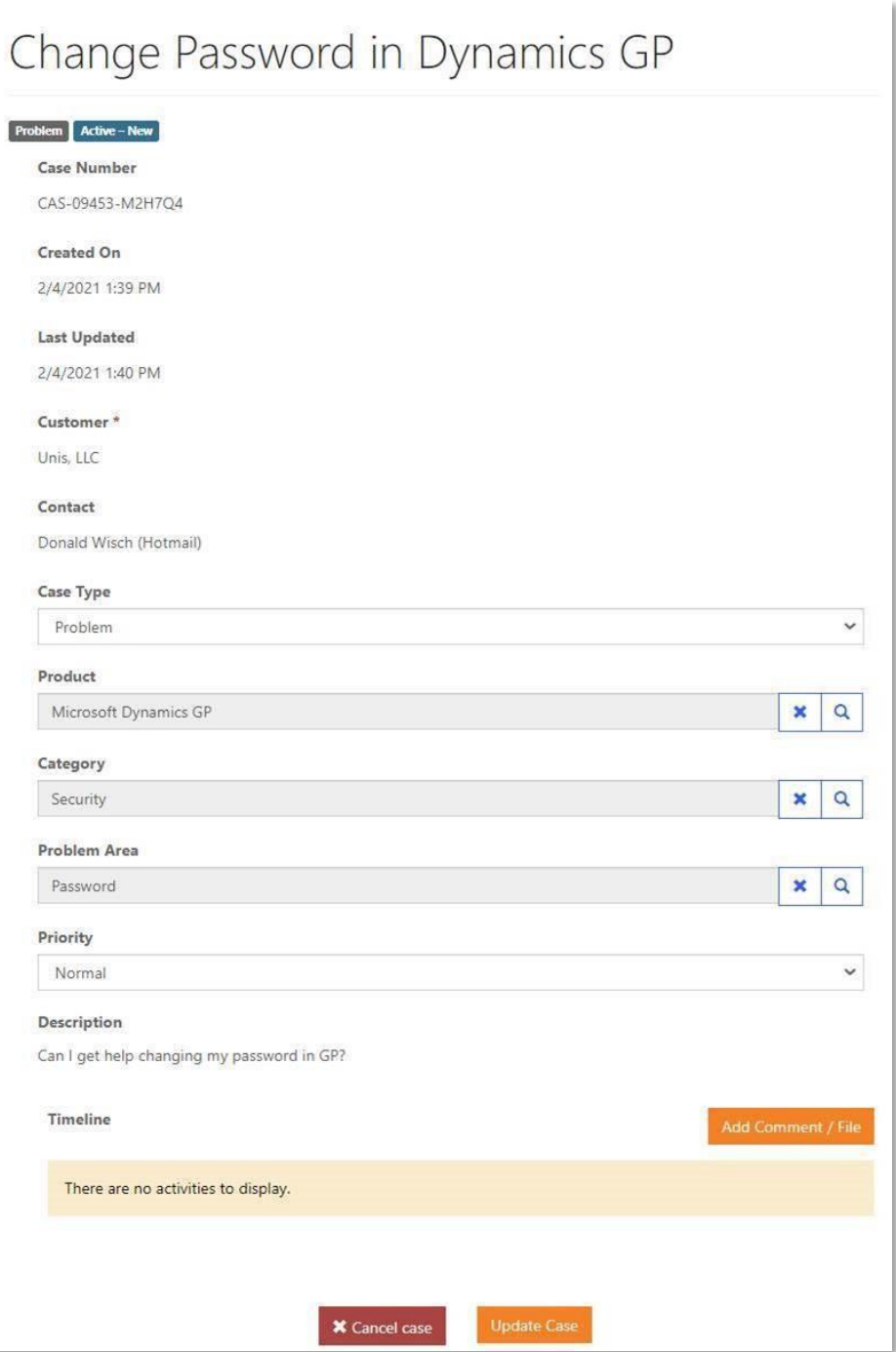

- 1) Add Comment to add a comment,
- 2) Update to update Case Type, Product, Category, Problem Area and/or Priority,
- 3) Cancel case to cancel the case.